Государственное бюджетное образовательное учреждение дополнительного образования детей **Центр детского (юношеского) технического творчества Московского района Санкт-Петербурга**

ул. Ленсовета, д. 35 Тел.708-59-41 **[kctt-mosk-spb@yandex.ru](mailto:kctt-mosk-spb@yandex.ru) kctt.spb.ru** ==============================================================================

# **Методическое пособие №2 в помощь педагогу дополнительного образования по образовательной программе «Компьютерный рисунок»**

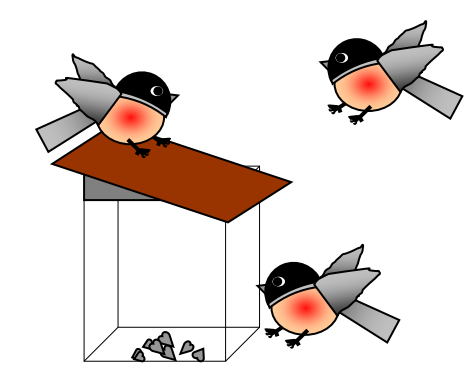

**Автор:** *Головко Н.М.,* **педагог дополнительного образования, методист**

Санкт-Петербург 2013

# **Головко Н.М.**

педагог дополнительного образования ЦДЮТТ Московского района Санкт-Петербурга, почетный работник общего образования, член Союза художников Российской Федерации.

Автор, педагог дополнительного образования с более чем 20-летним стажем работы, являясь членом Союза художников России, еще в 90-е годы освоила персональный компьютер для обучения детей графике с использованием различных компьютерных программ. В данной разработке представлен ее опыт по обучению детей младшего школьного возраста рисованию с использованием возможностей редактора MSWord.

## **Содержание**

- 1. Пояснительная записка.
- 2. Методические рекомендации для проведения занятий
- 3. Этапы выполнения практического задания.
- 4. Рекомендации по выполнению практических заданий
- 5. Разработка 1. Осень
- 6. Разработка 2. Петушок
- 7. Разработка 3. Снегири
- 8. Разработка 4. Считалочка
- 9. Разработка 5. Композиция
- 10.Список литературы.

Данное методическое пособие разработано в помощь педагогу дополнительного образования, обучающему детей младшего школьного возраста рисованию на компьютере, например, по программе «Компьютерный рисунок». В пособии предлагается несколько разработок для занятий, показывающих возможности редактора MSWord для рисования.

Использование данного редактора на занятиях с детьми младшего школьного возраста удобно тем, что на знакомом детям листе формата А4, «представленном» на экране компьютера, дети одновременно могут учиться элементарным навыкам печати и форматирования текста, а также созданию небольших рисунков с использованием автофигур и освоением основных принципов векторного рисования.

В данном методическом пособии представлены несколько разработок, в каждой из которых представлен материал для обучения печати и форматированию текстов, а также детальное представление фигур, из которых состоит графический объект и примерная схема их «сборки». Рисунки выполняются из готовых фигур редактора MSWord. Раскрашиваются простыми и градиентными заливками.

Также даны общие и специальные указания по использованию специфических инструментов редактора.

Представленный материал может быть использован для организации проектной деятельности школьников, если обучающийся выполнит несколько листов с рисунками и сделает свою маленькую книжечку, скрепив листы степлером.

Каждая разработка – это задание ребенку на 1 или 2 занятия в зависимости от его возможностей.

Основной целью таких занятий является демонстрация возможностей использования компьютера в качестве прикладного инструмента для получения конкретного практического результата – графических листов рисунков.

### **Методические рекомендации для проведения занятий**

Итогом каждого занятия в основном является изготовление ребенком по образцу полностью выполненного задания.

Педагог заранее готовит наглядные пособия, раздаточные материалы и дает нужные пояснения. Задания (образцы) печатаются на принтере и раздаются детям.

Практические задания выполняются в компьютерном кабинете на персональных компьютерах.

Типичные затруднения детей, как правило, связаны с незнанием детьми особенностей использования специфических инструментов компьютерной программы. Эти затруднения легко преодолеваются с помощью консультации педагога и наглядной демонстрации непосредственно на компьютере. Удобно пользоваться изображением на экране с помощью проектора или интерактивной доской.

#### **Этапы выполнения заданий**

1. Знакомство учащихся с содержанием задания, конечным результатом; анализ наиболее сложных моментов выполнения задания.

2. Подбор заданий. Дети могут обладать разными навыками работы на компьютере, поэтому у педагога должны быть варианты заданий разной сложности. Сложность может повышаться по мере выполнения более простых заданий.

3. Выполнение задания в компьютерном кабинете на персональных компьютерах.

4. Подведение итогов. Обсуждение работ. Обучающимся предлагается использовать полученную информацию в творческой деятельности по внесению в графические изображения собственных элементов декора объекта или окружающей среды.

Выполняя предложенные в данном пособии задания, дети осваивают ленты «Вставка» и «Формат».

Все рисунки выполняются из готовых фигур редактора Word. Фигуры находятся на ленте «Вставка»

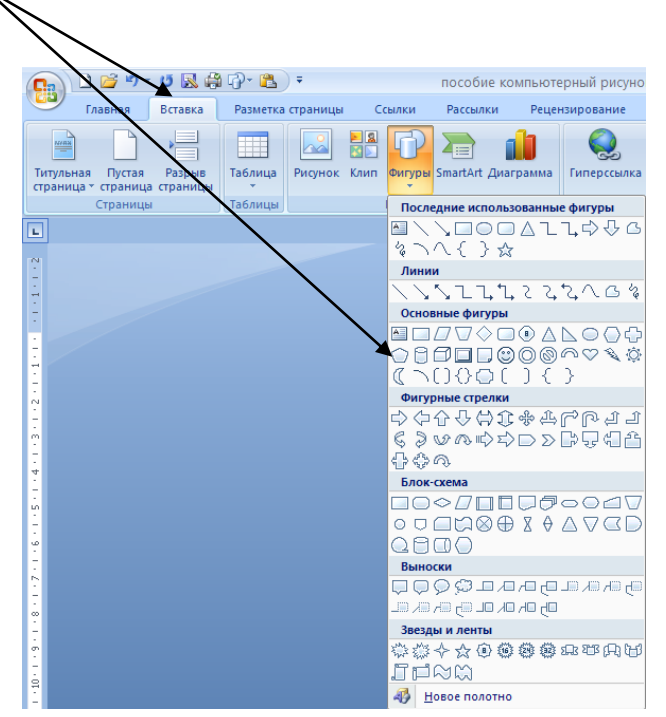

Все операции с объектами – геометрическими фигурами возможны, только если эта фигура выделена.

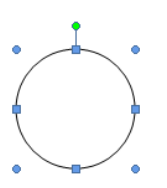

Чаще всего рисунки заливаются градиентными заливками, которые находятся на ленте «Формат»

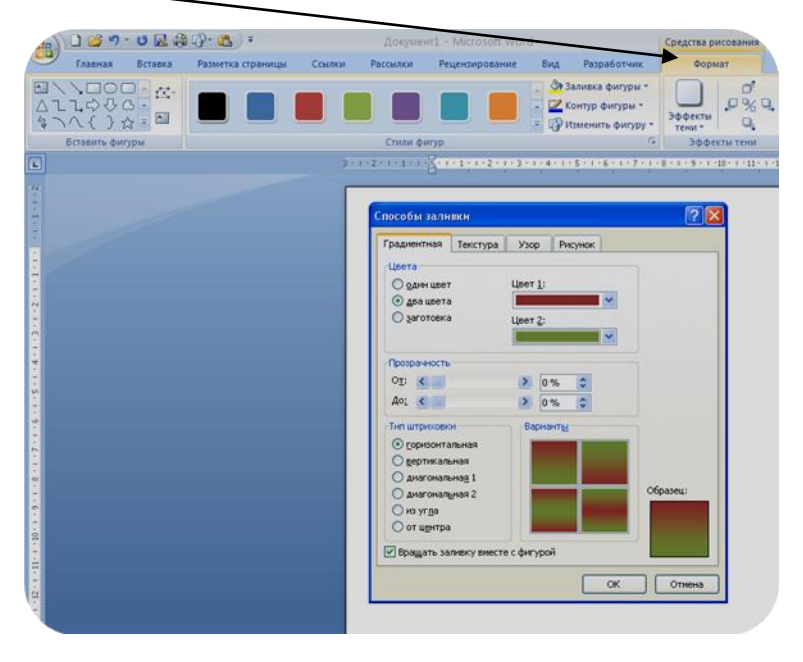

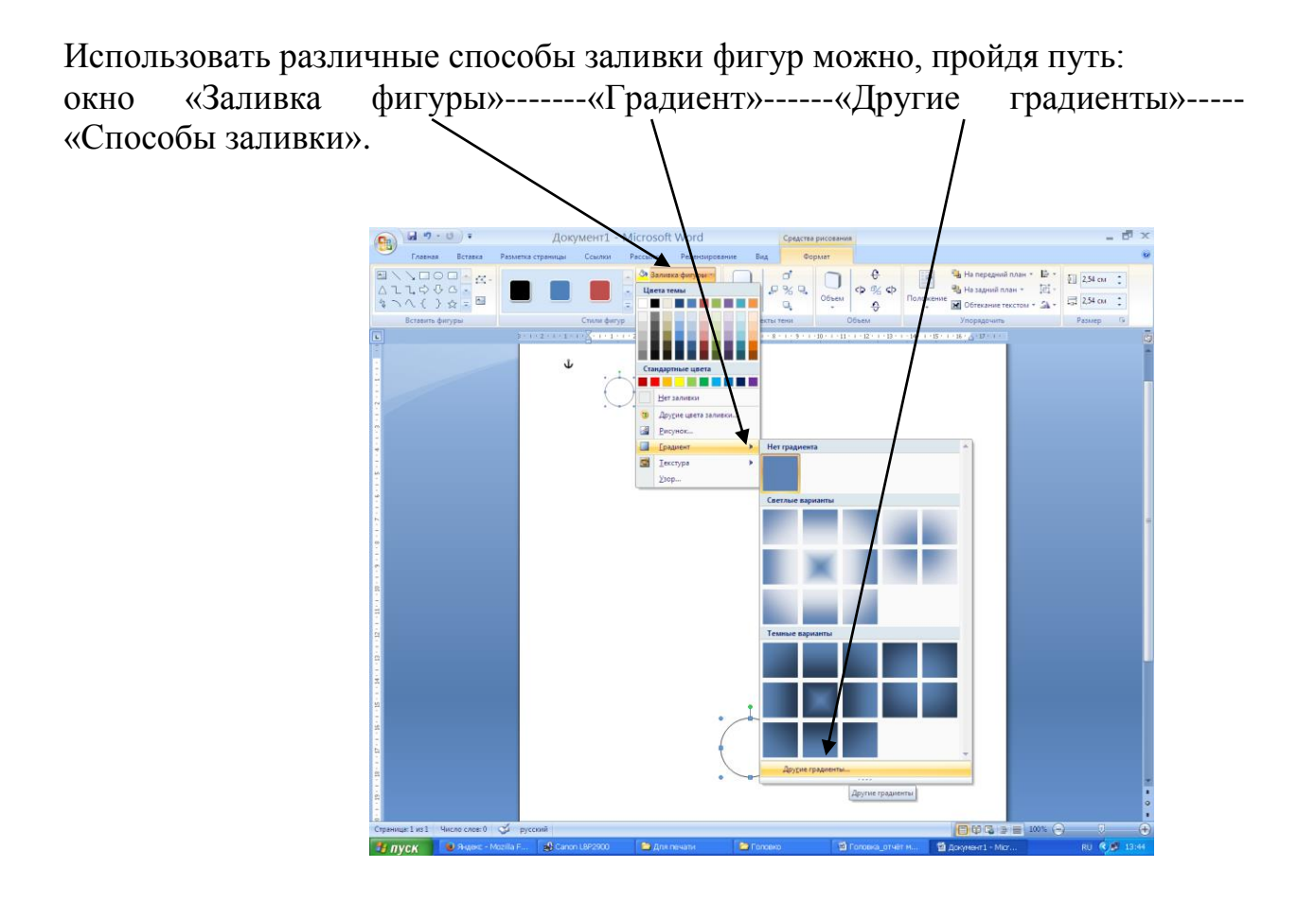

Для того чтобы поместить текст и рисунок в любом месте листа, необходимо предварительно «пройти» весь лист до конца, нажимая клавишу «Еnter».

Одинаковые детали рисуются один раз, затем копируется, если детали симметричные - отражаем зеркально. Для этого на ленте «Формат» в группе «упорядочить» находим значок, представленный на рисунке, и нажимаем на стрелку.

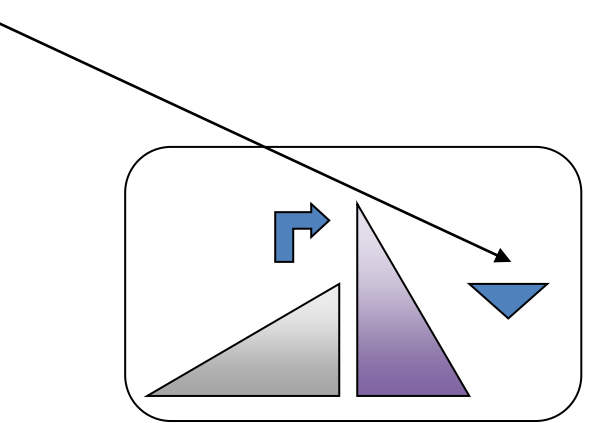

## **Разработка 1. Осень**

Ut

 $\begin{bmatrix} 1 \\ -1 \end{bmatrix}$ 

Жёлтый кружится листок, Путается в сучьях. Неба синий лоскуток Затерялся в тучах.

Поздний серенький рассвет В поле над овином Растревожится нет - нет Криком журавлиным. Я. Аким

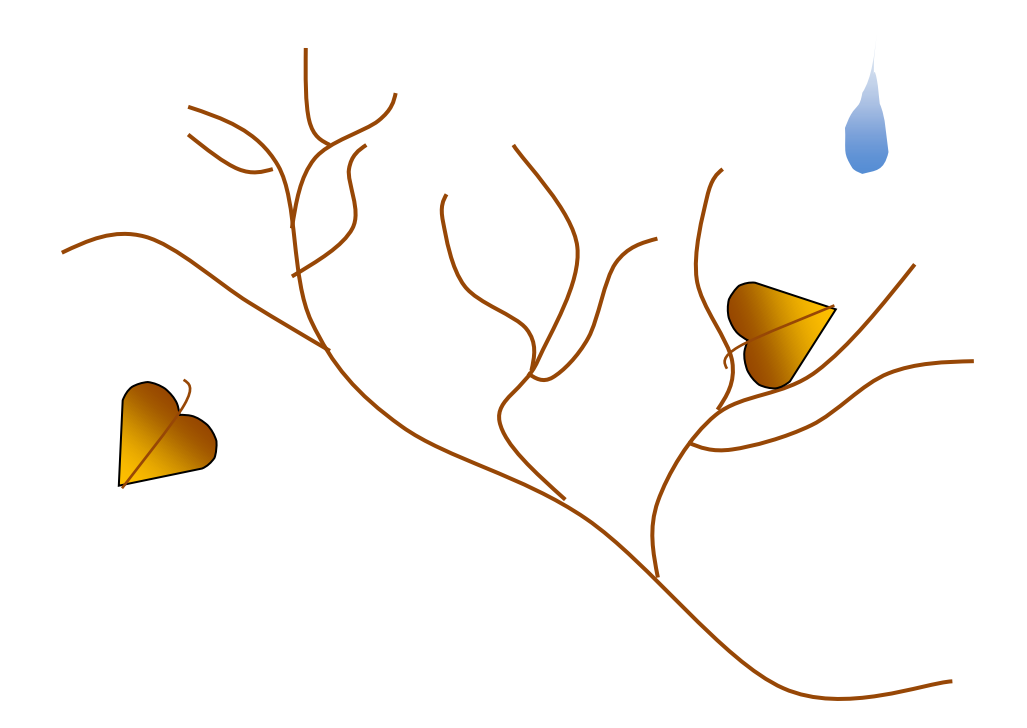

#### Задание для учащихся

Напечатать стихотворение. Название стихотворения выполнить шрифтом WordArt. Оформить стихотворение так, чтобы было ощущение осени. Для рисования облаков использовать кривую «Полилиния». Для рисования сучьев использовать кривую «Кривая». При раскрашивании использовать

градиентные заливки, которые находятся на ленте «Формат» ----- «Заливка фигуры».

**Разработка 2. Петушок**

# **ПЕТУШОК**

*Носит важно петушок Яркий красный гребешок Раньне всех встаёт с утра. Всем кричит: - Вставать пора. Кукарекает, поёт, Спать селу мешает. На работу всех зовёт. Утро пробуждает.*

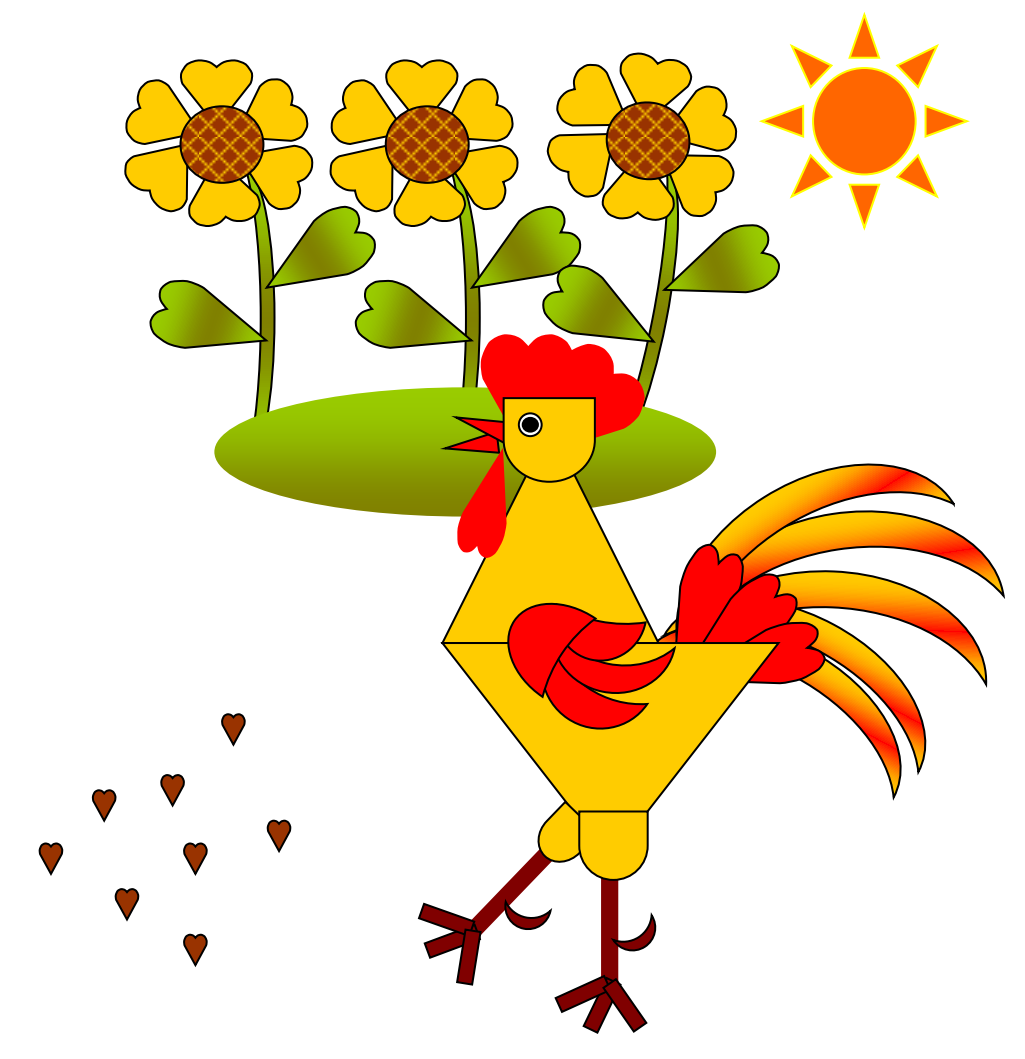

#### Задание для учащегося

Рисунок собрать из готовых фигур, которые находятся на ленте «Вставка». Для раскраски фигур применить простые и градиентные заливки, которые находятся на ленте «Формат» ----- «Заливка фигуры».

Напечатать стихотворение. Дополнительное задание – нарисовать композицию с петушком.

**Схема «рисования» петушка**

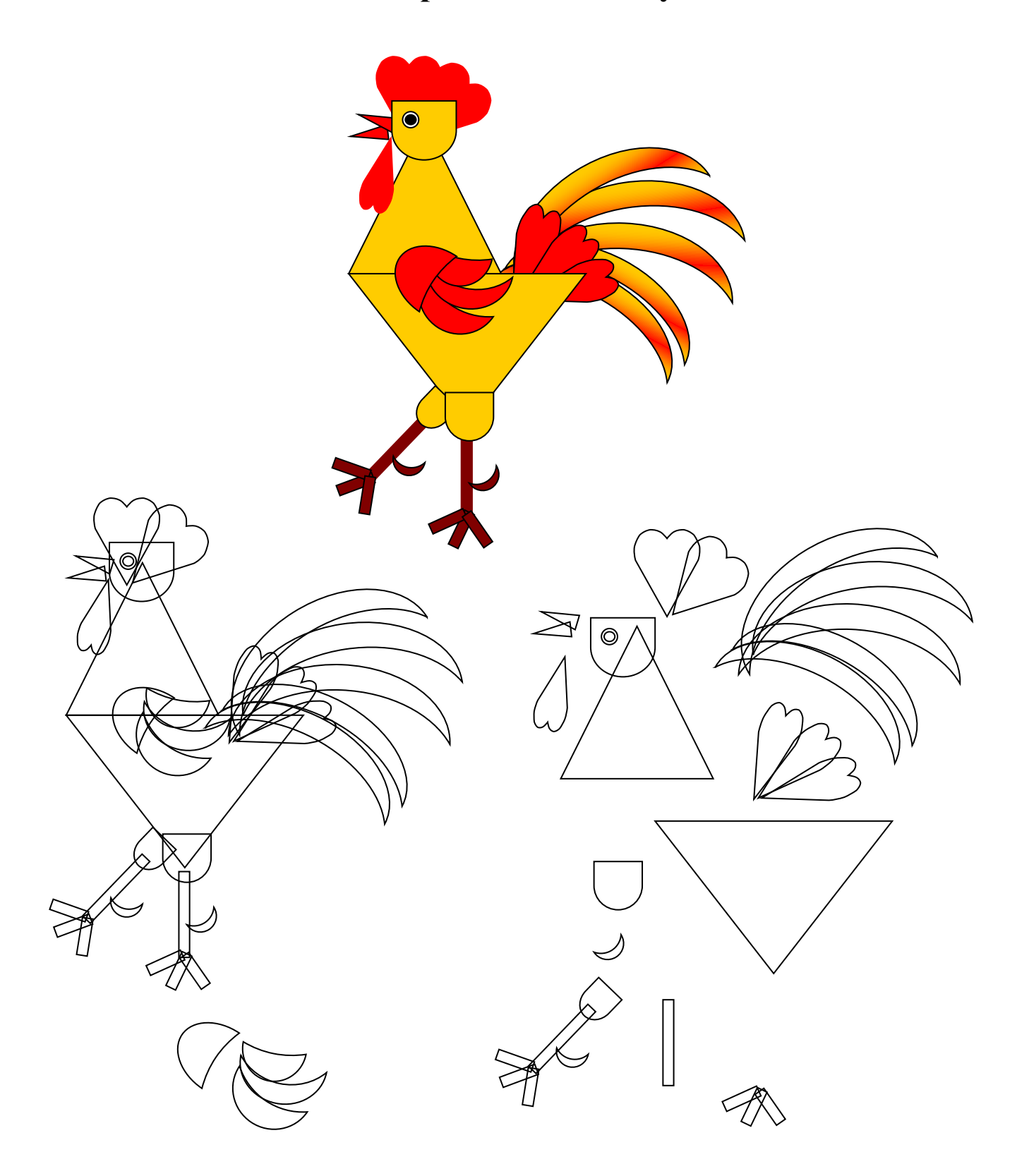

## **Разработка 3. Снегири**

#### **Зимние гости**

Опустели поля, леса, парки, сады. Словно пух, летит, порхает первый снег. Покинули родные места зяблики. Холодно им и голодно. Скоро появятся зимние гости – красногрудые снегири.

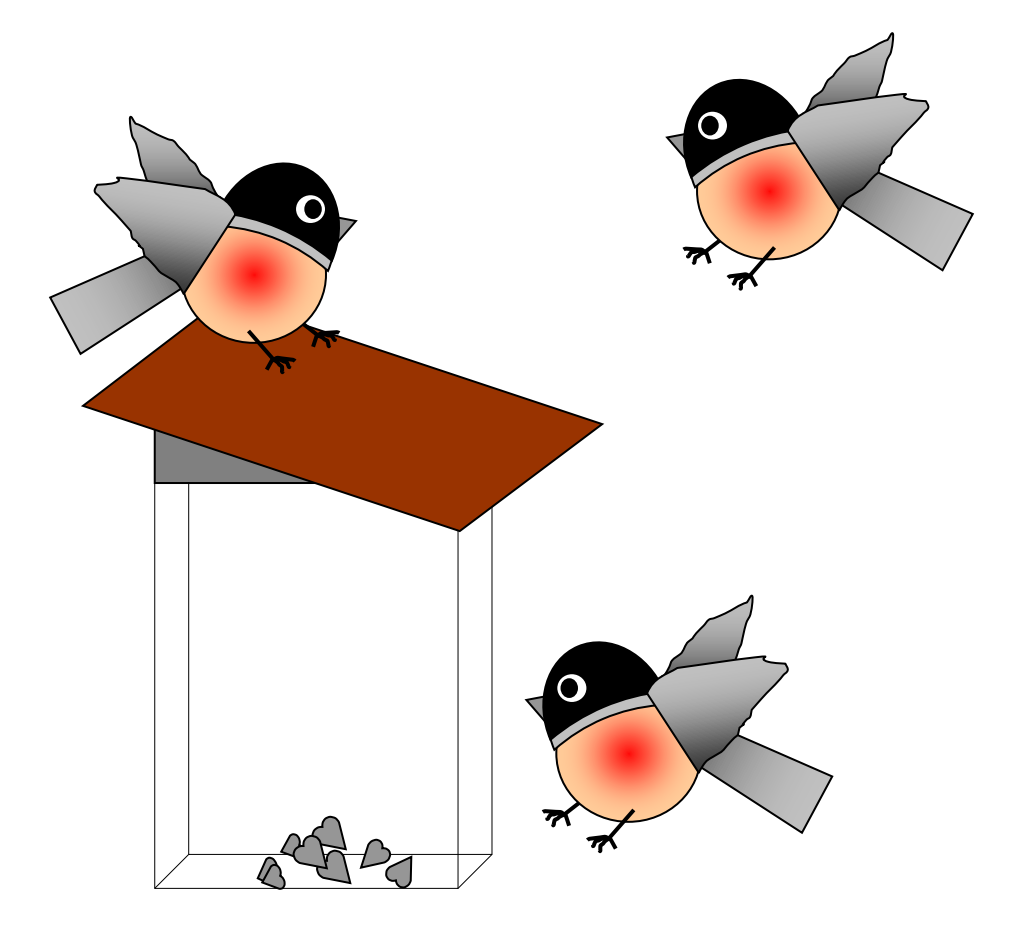

#### Задание для учащихся

Рисунок снегиря собрать из готовых фигур, которые находятся на ленте «Вставка». Крылья нарисовать «полилинией».

Для раскраски фигур применить простые и градиентные заливки, которые находятся на ленте «Формат» ---- «Заливка фигуры».

## Напечатать текст.

Сделать композицию из нескольких снегирей и кормушку для птиц.

# **Схема «рисования»снегирей**

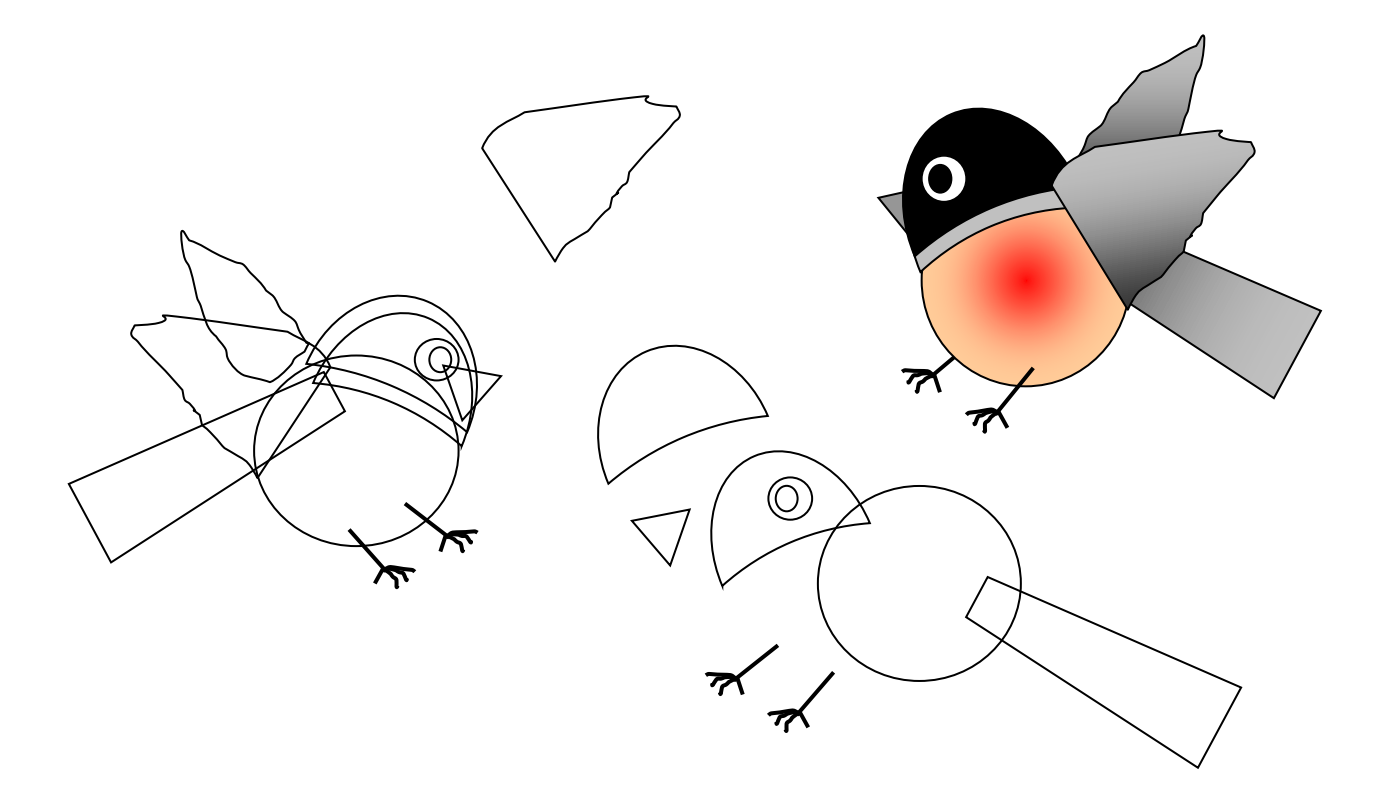

**Разработка 4. Считалочка**

# **СЧИТАЛОЧКА**

*Петушок, Петушок, Покажи свой Кожушок! Кожушок Горит огнём. Сколько Пёрышек На нём? Раз – два – три – четыре – пять. Невозможно Сосчитать!* 

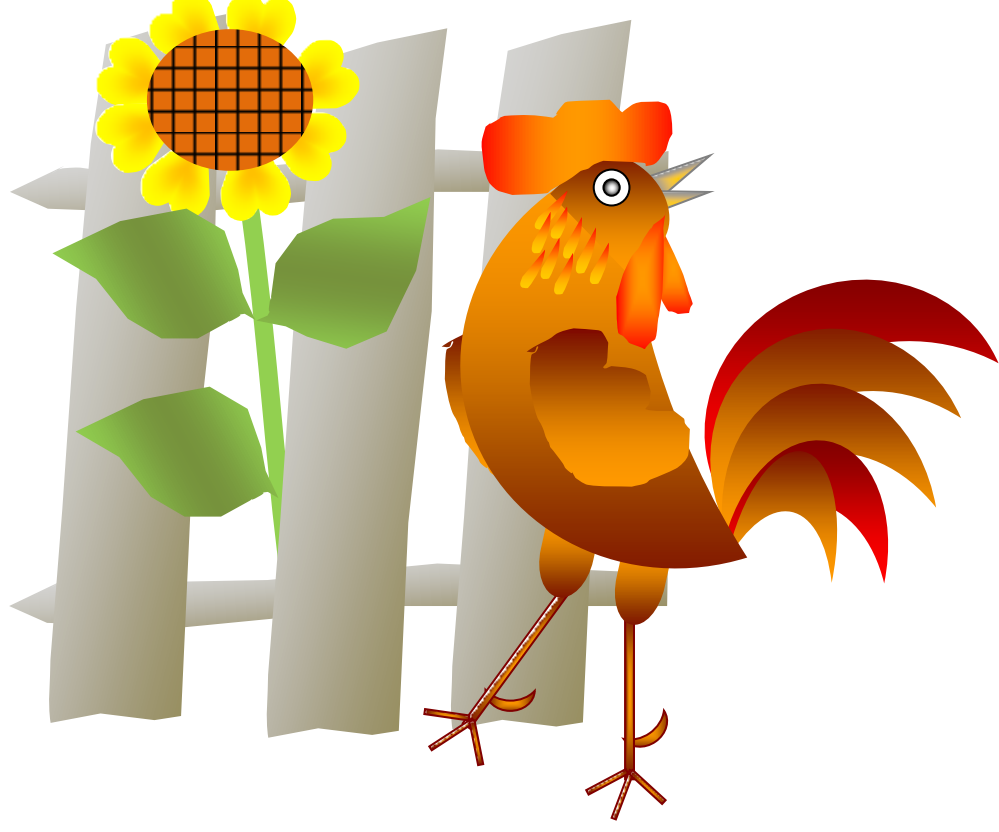

#### Задание для учащихся

Рисунок собрать из готовых фигур, которые находятся на ленте «Вставка». Крылья и гребешок нарисовать кривой «полилиния».

Для раскраски фигур применить простые и градиентные заливки, которые находятся на ленте «Формат» ---- «Заливка фигуры».

Контур фигур убрать.

Напечатать стихотворение. Нарисовать композицию с петушком.

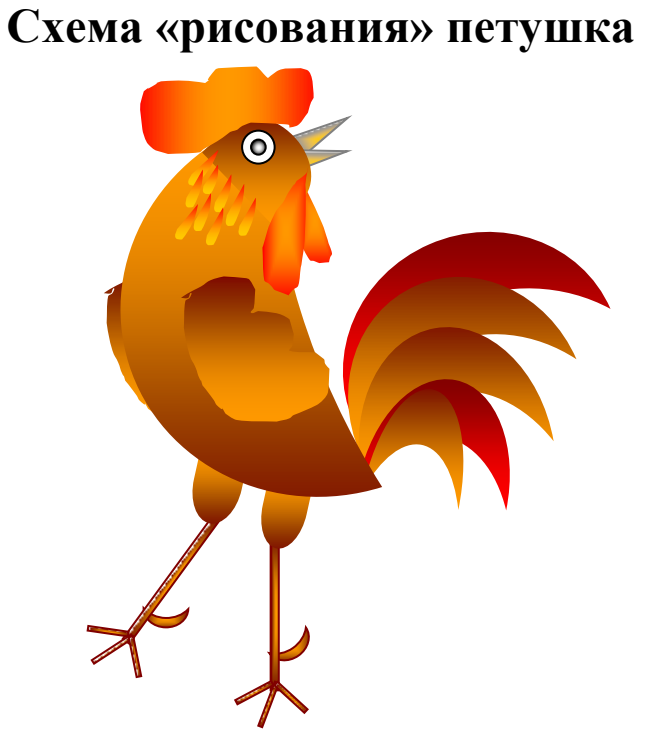

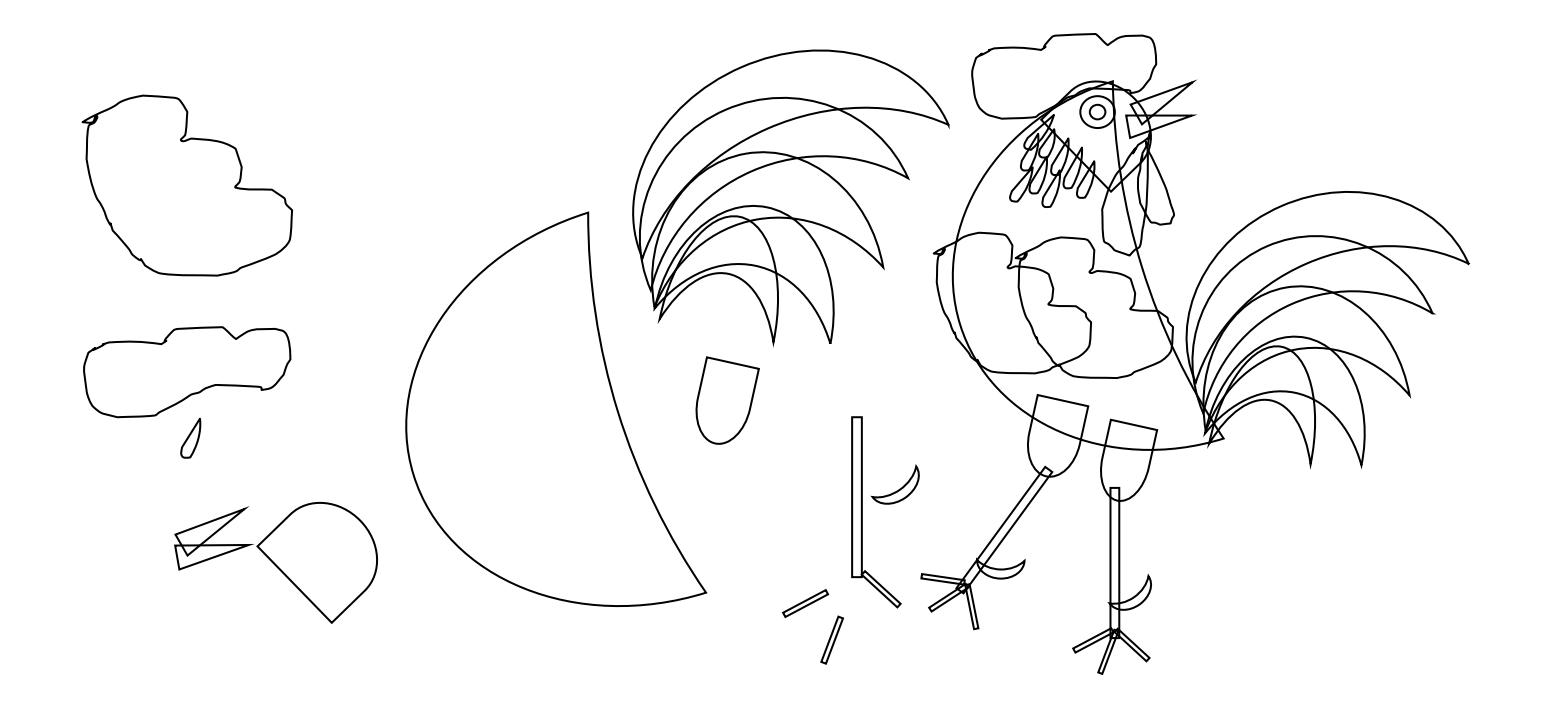

# **Разработка 5. Композиция**

#### **Курочка с цыплятами**

Вышла курочка гулять, Свежей травки пощипать, А за ней цыплятки, Дружные ребятки.

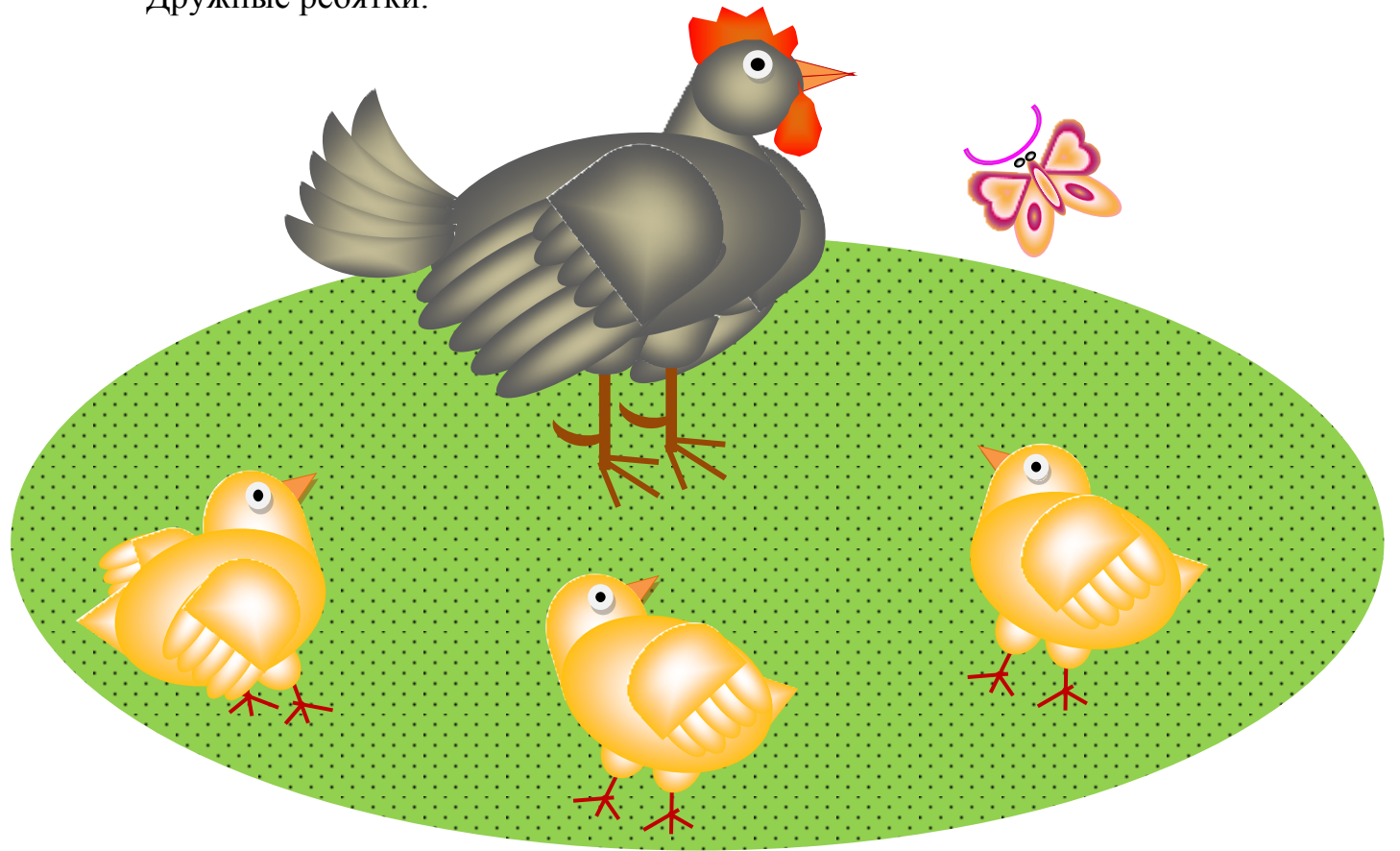

#### Задание для учащихся

Рисунки собрать из готовых фигур, которые находятся на ленте «Вставка». Для раскраски фигур применить простые и градиентные заливки, которые находятся на ленте «Формат» ------ «Заливка фигуры».

Контур фигур убрать.

Напечатать стихотворение.

Нарисовать композицию с курочкой и цыплятами.

# **Схема «рисования» курочки и цыплят**

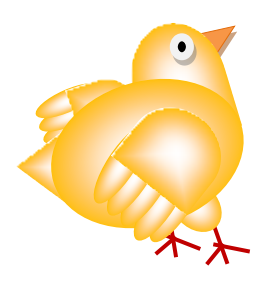

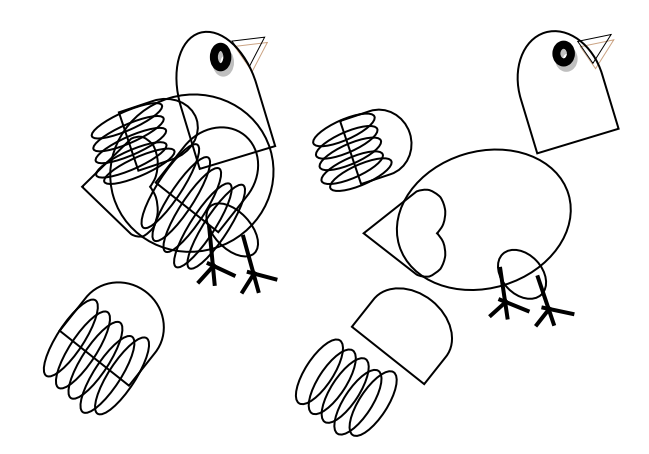

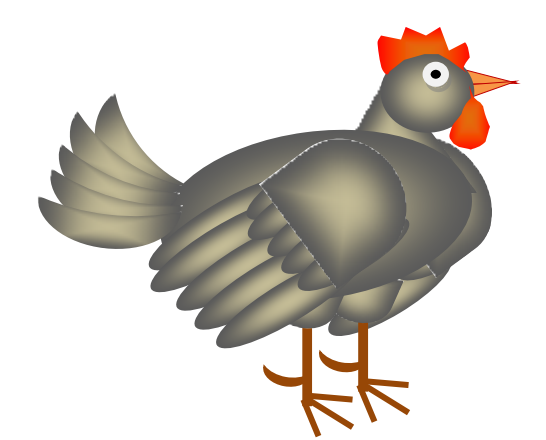

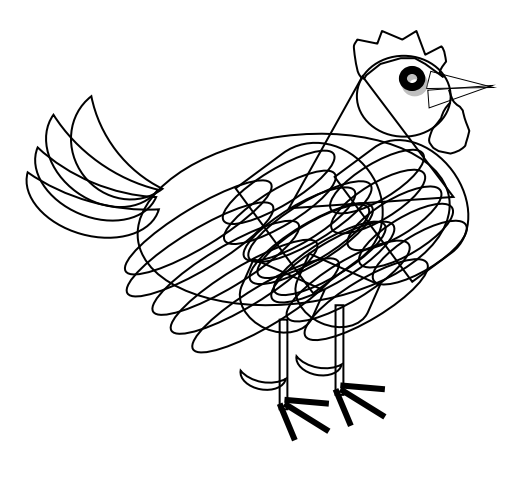

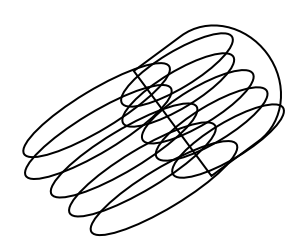

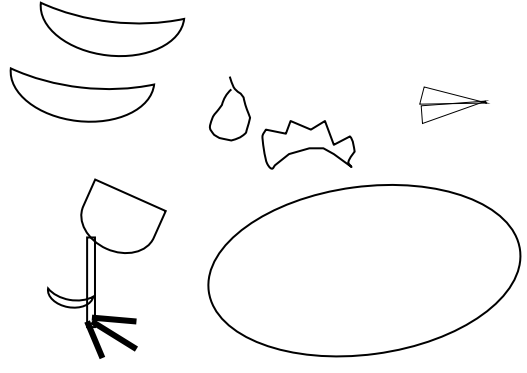

#### **Список литературы**

1. Н.М. Конышева. Технология. Чудесная мастерская. Методические рекомендации. 1 – 4 класс. Смоленск. «Ассоциация 21 век» 2007

2. Н.И. Роговцева. Уроки технологии. М.: «Просвещение» 2008

3. М.А. Давыдова Поурочные разработки по технологии М.: «ВАКО» 2011

4. С.Б. Дроздова. Изобразительное искусство в начальной школе. Волгоград.: «Учитель» 2004

5. Самоучитель Левина Цветное издание Word и Excel 2 – е издание – СПБ: 2011 год.